## **Using Messages in Portal**

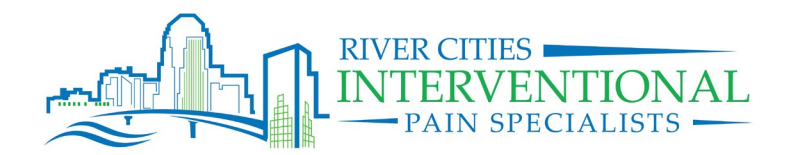

- **1.** View Messages:
	- a. From the Home Screen click on MESSAGES
	- b. From this screen you should see your messages listed
	- c. Click the message to read

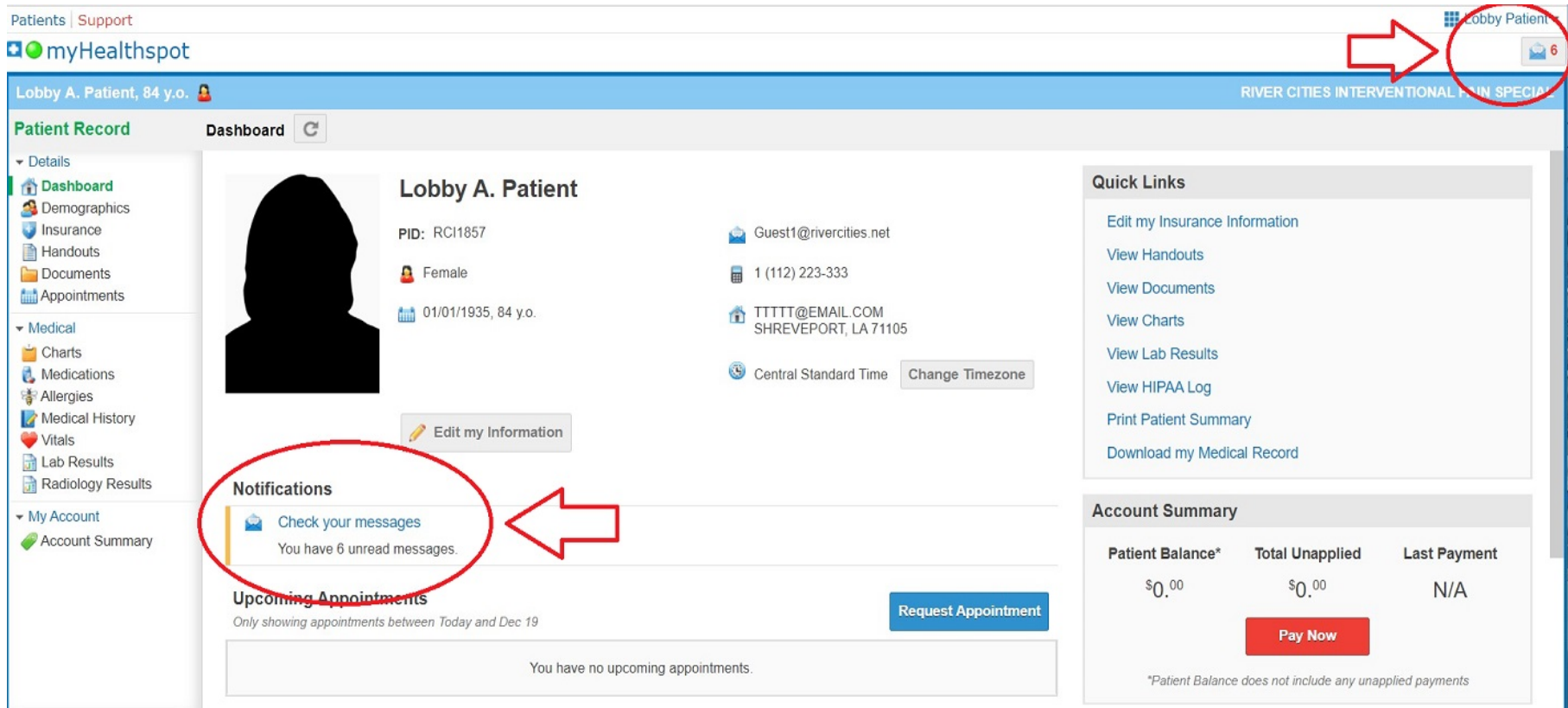

## **Using Messages in Portal**

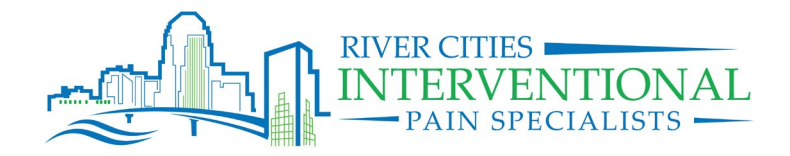

- **2.** Reply to Messages:
	- a. From within the message on the arrow located in the right side of your screen next to

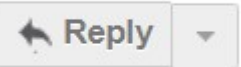

b. Select whether you would like to Reply, Reply All, Forward or Cancel

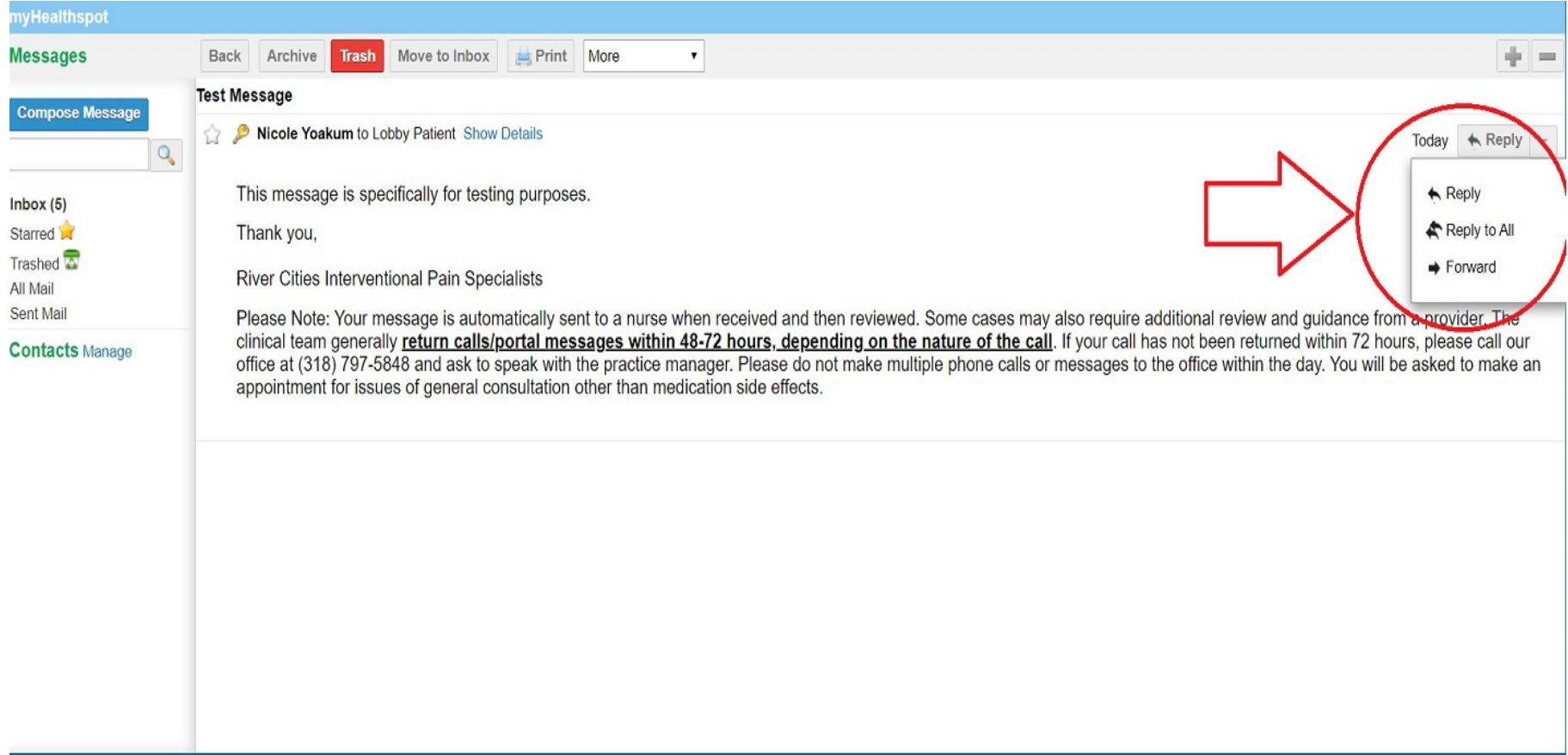

## **Using Messages in Portal**

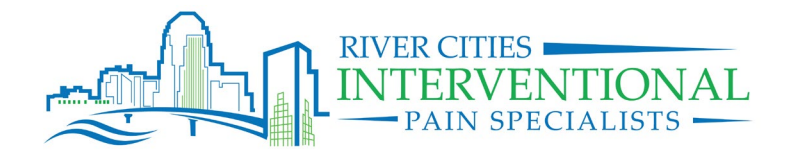

- **3.** Create a New Message:
	- a. From the Messages dashboard, on the left side of screen select

**Compose Message** 

- b. Click in the recipients field for contact options to dropdown and choose PATIENT PORTAL CONTACT
- c. Enter a subject
- d. Type your message and select "Send"

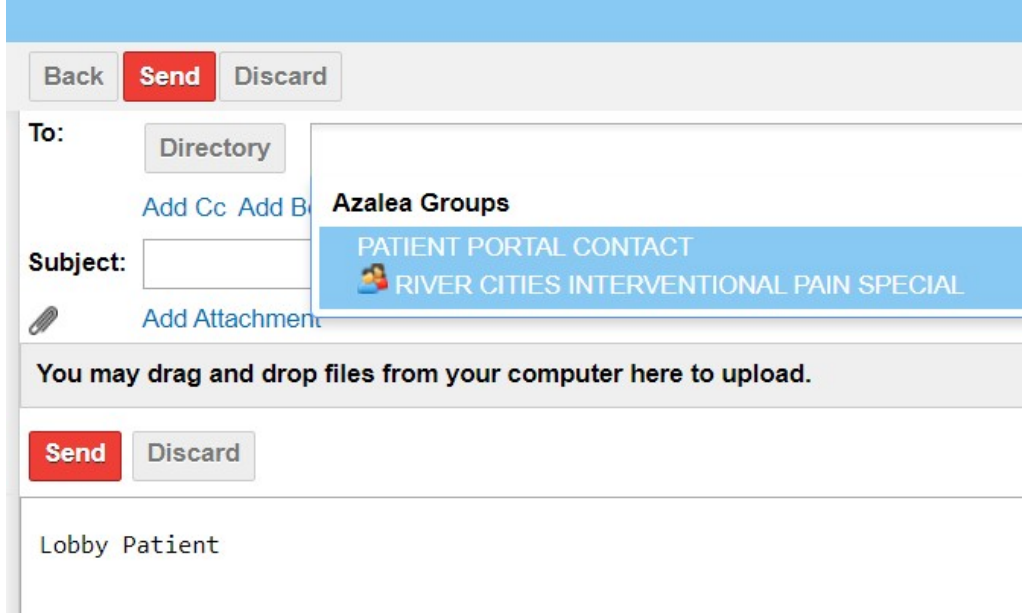

*NOTE: The clinical team generally return calls/portal messages within 48-72 hours, depending on the nature of the call. If you are needing an immediate response call the office directly. If it is outside of normal business hours call the office and request the answering service put you in touch with the on-call provider. If it is not an emergency, and your call has not been returned within 72 hours, please call our office at (318) 797-5848 and ask to speak with the practice manager. Please do not make multiple phone calls or messages to the office within the day. You will be asked to make an appointment for issues of general consultation other than medication side effects.*